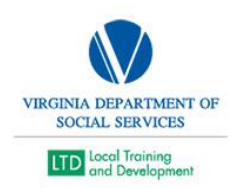

## **SDAS Reporting a VLC Issue**

- Once a suspected defect is found in the VLC, contact the SDAS Supervisor to formulate a plan for illustrating the issue and showing due diligence in troubleshooting.
- Once it is determined that SDAS is confident it is a defect, prepare screenshots and reports to fully document the issue.
- Write an impact statement that fully reports who, what, when, where, why, and how.
- Report the issue with the documentation to the DHRM Help Desk via the VLC Login Screen
- Prepare email with documentation and send it to the VDSS LMS Administrator (Bill Craighead), CC SDAS Supervisor, and AT Hamilton
- Document the CVLC Issue on the VLC Issue Sheet in SharePoint Virginia Learning Center Issues [with Impact Statements.docx \(sharepoint.com\)](https://covgov.sharepoint.com/:w:/r/sites/TM-DSS-LTDSystemsDataandSupport-SDASTeamWorkspace/_layouts/15/Doc.aspx?sourcedoc=%7B15FDAF30-6732-4FF3-A4C7-9F29FBB1FA60%7D&file=Virginia%20Learning%20Center%20Issues%20with%20Impact%20Statements.docx&action=default&mobileredirect=true)
- The SDAS Supervisor will assess and either forward to Patrick and Cal with an impact statement